# **gits Documentation**

*Release stable*

January 18, 2017

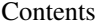

[1 Installation](#page-6-0) 3

[2 Licensing](#page-8-0) 5

Gits is a web-based terminal emulator. The project is based on completely reworked source code of [Ajaxterm.](https://github.com/antonylesuisse/qweb/tree/master/ajaxterm) It understands only Linux console escape and control sequences so far. The main goal of the project is to be used in [OpenStack](https://openstack.org) one day.

## **Installation**

<span id="page-6-0"></span>Gits consists of two parts: a client and a server. The following sections describe how to install Gits automatically and manually. You will need npm to get the client package or build it from the source code. If you don't have npm installed, have a look at [nvm.](https://github.com/creationix/nvm)

#### Automatic installation

The Gits client is listed in [npm search](https://www.npmjs.com/package/gits-client) and can be installed with npm. For example:

npm install gits-client

The node modules directory will be created inside the current working directory.

The Gits server is listed in [PyPI](http://pypi.python.org/pypi/gits) and can be installed with pip or easy\_install.

First, (*optionally*) prepare a virtualenv:

```
virtualenv -p python3 gits-env
. gits-env/bin/activate
```
Then, install the server:

```
pip install gits
```
Finally, go to the directory where you executed npm install gits-client and run server.py. The server tries to use the node\_modules/gits-client/static and node\_modules/gits-client/templates directories by default. Also you can explicitly specify which directories should be used through the --static-path and --templates-path parameters.

#### Manual installation

First, get the Gits source code:

```
git clone https://github.com/tolstoyevsky/gits.git
cd gits
```
Then, build the client:

npm install npm run start

Next, (*optionally*) prepare a virtualenv:

```
virtualenv -p python3 gits-env
. gits-env/bin/activate
```
After that, intall the server:

python setup.py install

#### Finally, run the server:

server.py --static-path=static --templates-path=templates

#### or

./bin/server.py --static-path=static --templates-path=templates

As previously mentioned in *Automatic installation*, the server tries to use the node\_modules/gits-client/static and node\_modules/gits-client/templates directories by default. In this case they don't exist, so you have to explicitly specify which directories should be used through the --static-path and --templates-path parameters.

### **Prerequisites**

Gits uses

- [Tornado](http://tornadoweb.org) to create a WebSocket server and multiplex input/output in a platform-independent way
- [PyYAML](http://pyyaml.org) to store escape and control sequences in a YAML file.

#### Platforms

Theoretically Gits is platform-independent software (generally because of using Tornado), but practically the quality of its work may vary from platform to platform.

**Licensing**

<span id="page-8-0"></span>Gits is available under the [Apache License, Version 2.0.](http://www.apache.org/licenses/LICENSE-2.0.html)